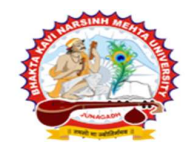

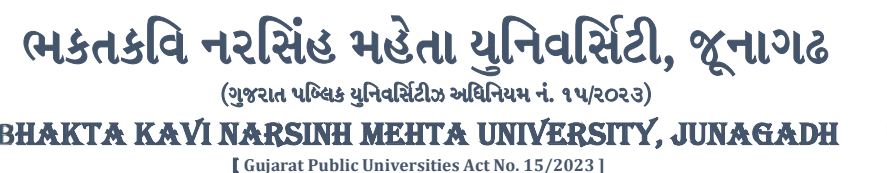

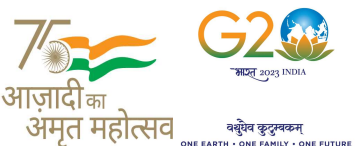

પરીપત્ર:

વિષય : F.Y., S.Y. M.Sc. (Nursing) ની પરીક્ષાનાં પરીણામ જાહેર કરવા બાબત.

ભક્તકવિ નરસિંહ મહેતા યુનિવર્સિટી સંલઝ્ન સર્વે પેરામેડીકલ કોલેજોના આચાર્યશ્રીઓ, માન્ય સંસ્થાઓના વડાઓ તેમજ વિદ્યાર્થી ભાઈઓ તથા બહેનોને જણાવવામાં આવે છે કે, અત્રેની યુનિવર્સિટી દ્વારા લેવાયેલ F.Y., S.Y. M.Sc. (Nursing) ની પરીક્ષાઓનાં પરીણામ જાહેર કરવામાં આ<mark>વે</mark>લ છે.

---------------------------------------------------------------------------------------------------------------

આ સાથે સામેલ માર્ગદર્શિકા મુજબ પોતાનાં SPU ID અને પાસવર્ડ નાખી પોતાનું પરિણામ ઓનલાઇન જોઈ શકશે. (જે વિદ્યાર્થીઓ પાસે પાસવર્ડ ના હોય તેમણે Forgot password કરીને પણ પાસવર્ડ મેળવી શકાશે.)

જે વિદ્યાર્થીઓ <mark>પોતાના પરીણામ</mark>થી અસંતુષ્ટ હોય તેવા વિદ્યાર્થીઓ <mark>નીચે આપેલ મા</mark>ર્ગદર્શીકા અનુસરીને તા.૨૮-૦૨-૨૦૨૪ થી તા. ૦૫-૦૩-૨૦૨૪ સુધીમાં ઓનલાઇન પુન:મુલ્યાંકન માટેની અરજી કરી શકશે. પેરામેડીકલ કોર્ષમાં <mark>વધુમાં વધુ બે વિષયમાં પુન</mark>:મુલ્યાંકન માટે અરજી કરી શકાશ<mark>ે જે</mark>ની સર્વે સંબંધીતોએ ખાસ નોંધ લેવી. (પ્રતિ સેકશન દીઠ પુન: મુલ્યાંકન કરાવવા માટેની ફ્રી રૂ.૨૫૦/- રહેશે.)

જે વિ<mark>દ્યાર્થીઓ</mark>ના પરીણામમાં – (ડેસ) <mark>અથવા ગે</mark>રહાજર, વિ<mark>ષયમાં ફેરફાર</mark> હોય તેમજ અ<mark>ન્ય ક્વેરી</mark> હોય તેવા વિદ્યાર્થીઓના પરી<mark>ણામમાં સ</mark>ુધારો કરવા માટે જે તે કોલે<mark>જ દ્રા</mark>રા કોલેજનાં લેટ<mark>રપેડ સાથે</mark> વિદ્યાર્થીએ જે પરીક્ષા આપેલી છે તેના જરૂરી ડોક્યુમેન્ટ સા<mark>થે યુનિવ</mark>ર્સિટીન<mark>ા પરી</mark>ક્ષા વિભાગને તા<mark>.૦૫</mark>/૦૩/૨૦૨૪ સુધીમાં <mark>(પરીણામની હાર્ડકોપીની પ્રતિક્ષા કર્યા</mark> વગર)

અરજી સાથે જમ<mark>ા કરાવવા</mark>ના રહેશે<mark>. સમય</mark>મર્યાદા બાદ આવનાર અરજીઓ ધ્યાને લેવામાં આવશે નહી જેની <mark>નોંધ લેવી.</mark> ખાસ નોંધ: જે વિદ્યાર્થીઓને માઈગ્રેશન જમા કરાવેલ નહિ હોય તે વિદ્યાર્થીઓ પરિણામ જોઈ શકાશે નહિ.

> મદદનીશ કુલસચ<mark>િવ (પરીક્ષા</mark>) (ડૉ. ઉમેશ ડી. કાસુન્દ્રા)

<u>બીડાણ : (</u>૧) નવા સોફ્ટવેરમાં પરિણામ ઓનલાઇન જોવા તેમજ પ્રિન્ટ કરવા માટેની માર્ગદર્શીકા (૨) નવા સોફ્ટવેર અંતર્ગત વિદ્યાર્થીએ પુન:મુલ્યાંકન ફોર્મ ઓનલાઇન ભરવા અંગેની માર્ગદર્શીકા

ક્રમાંક/બીકેએનએમચ્/પરી<mark>ક્ષા</mark>/૨૮૧/૨૦૨૪

ભક્તકવિ નરસિંહ મહેતા યુનિવર્સિટી.

ગવર્નમેન્ટ પોલીટેકનીક કેમ્પસ<u>, ભક્તકવિ નરસિંહ મહેતા યુનિવર્સિટી રોડ,</u>

ખડીયા, જૂનાગઢ-૩૬૨૨૬૩

તા. ૨૭/૦૨/૨૦૨૪

પ્રતિ, ભક્તકવિ નરસિંહ મહેતા યુનિવર્સિટી સંલઝ્ન સર્વે પેરામેડીકલ કોલેજોના આચાર્યશ્રીઓ, માન્ય સંસ્થાઓના વડાઓ તેમજ વિદ્યાર્થી ભાઈઓ તથા બહેનો તરક...

નકલ રવાના જાણ તથા યોગ્ય કાર્યવાહી અર્થે:-

- (૧) આઈ.ટી. સેલ જરૂરી કાર્યવાહી અર્થે અને વેબસાઈટ પર પ્રસિધ્ધ થવા અર્થે
- (૨) માન.કુલપતિશ્રી/કુલસચિવશ્રીના અંગત સચિવશ્રી

-------------------------------------------------------------------------------------------------------------------------------- સરકારી પોલીટેકનીક કેમ્પસ, સ્ટાર્ટિક કેમ્પસ, સરકાર જિલ્લાના પ્રદર્શક કરવા માટે સરકાર બનાવવા મળી પ્રાપ્ત કરવા મા ભક્તકવિ નરસિંહ મહેતા યુનિવર્સિટી રોડ, સારકાર કર્મ Bhakta Kavi Narsinh Mehta University Road, B0LIF4 H}GFU-v#&Z Z&#4 U]HZFTsEFZTf Khadiya, Junagadh-362263 (Gujarat)  $\hat{\mathcal{L}}$ ન નં.૦૨૮૫–૨૬૮૧૪૦૦ / ફેક્સ નં.૦૨૮૫–૨૬૮૧૫૦૩ Ph: 0285-2681400 Fax: 0285-2681503  $: www.bknmu.edu.in ||  $\blacktriangleleft$  : exam@bknmu.edu.in$ 

# **Student Login**

➢ Logging Your Username and password

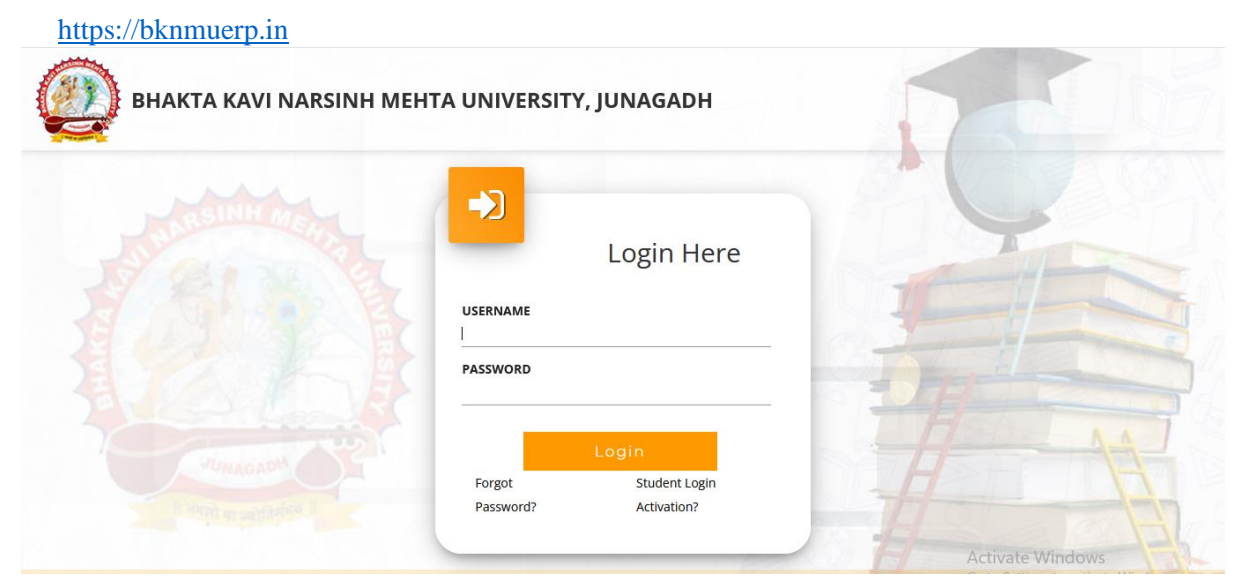

- ➢ Logging With Your SPID and Password
- ➢ Select **College department** module

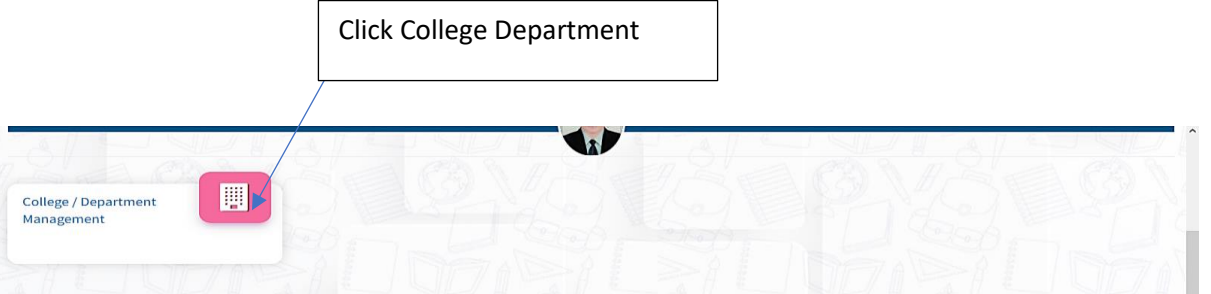

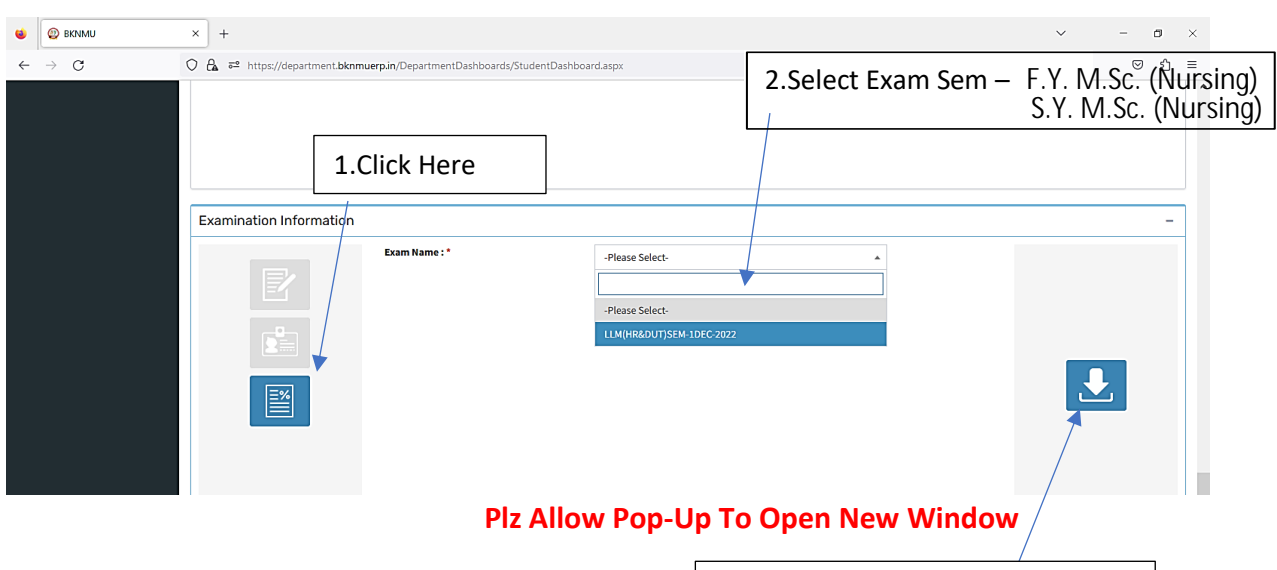

3.Click on Download Marksheet

## **બિડાણ – ૨**

### **Re – Assessment**

➢ Logging Your Username and password

#### [https://bknmuerp.in](https://bknmuerp.in/)

➢ Logging With Your SPID and Password

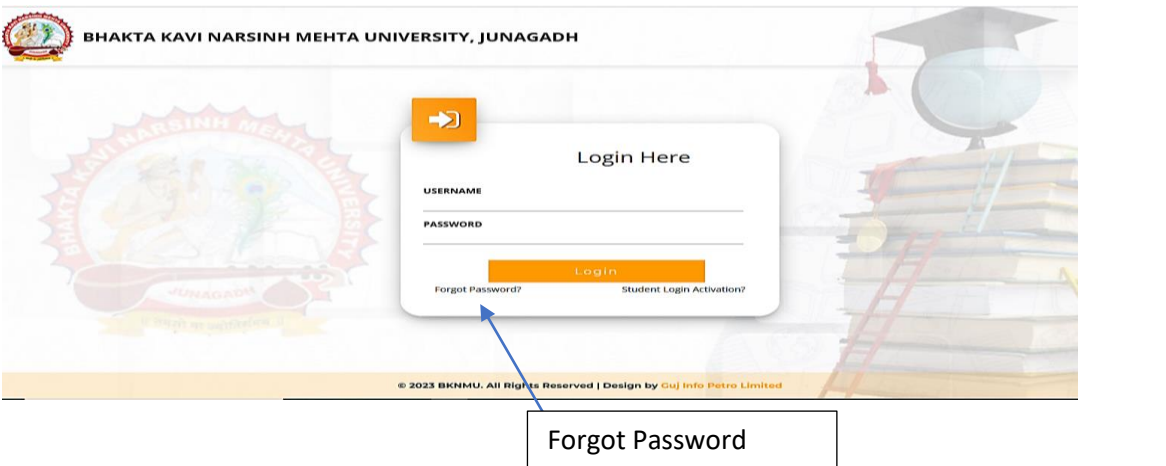

➢ Select College Department module

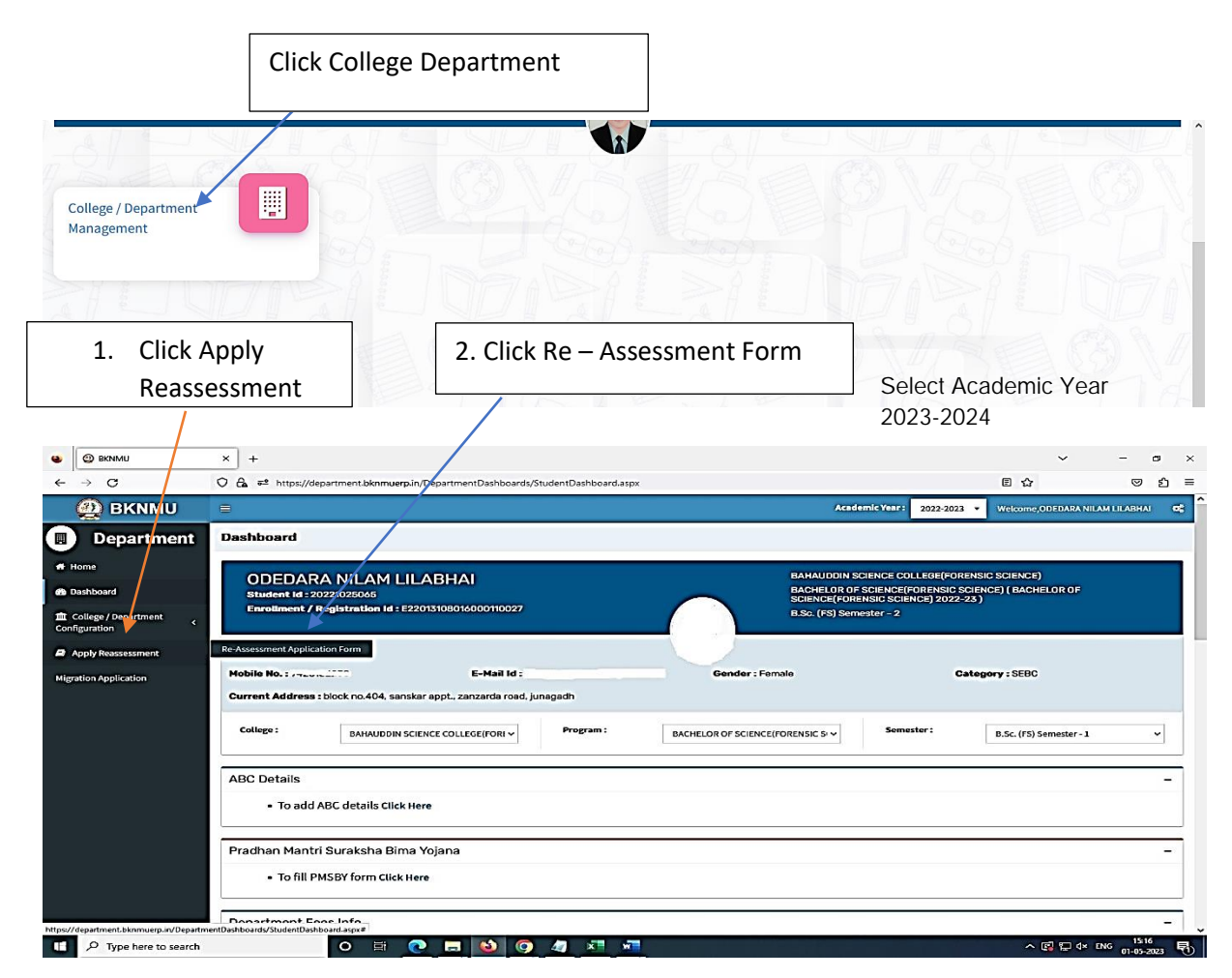

- The form contains basic fields like Seat No., Address, Contact Details, Bank Details and Subject Details.
- The fees shall automatically be displayed by the system. Further, the user needs to submit the payment details and then he can submit the form.

r

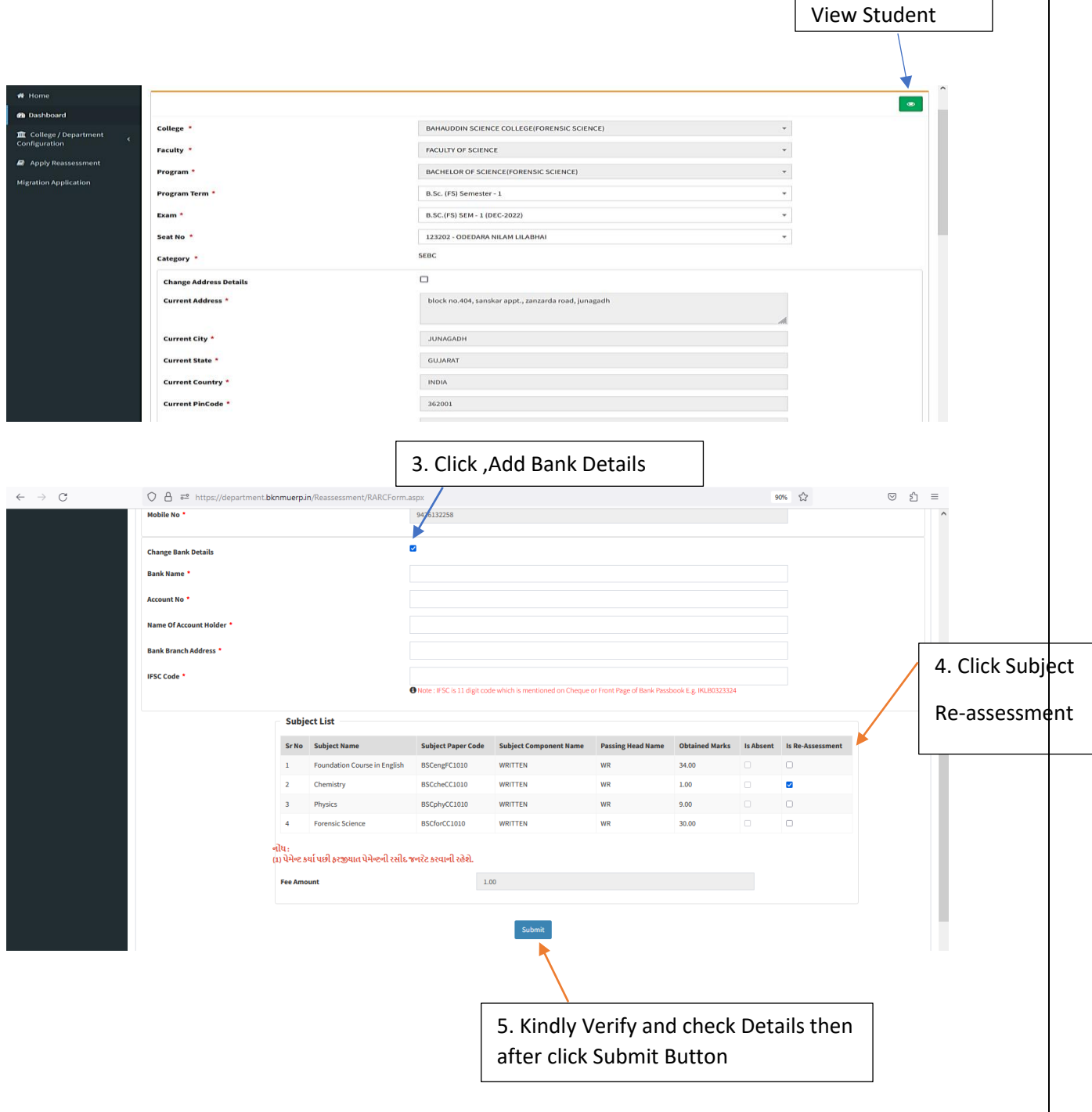

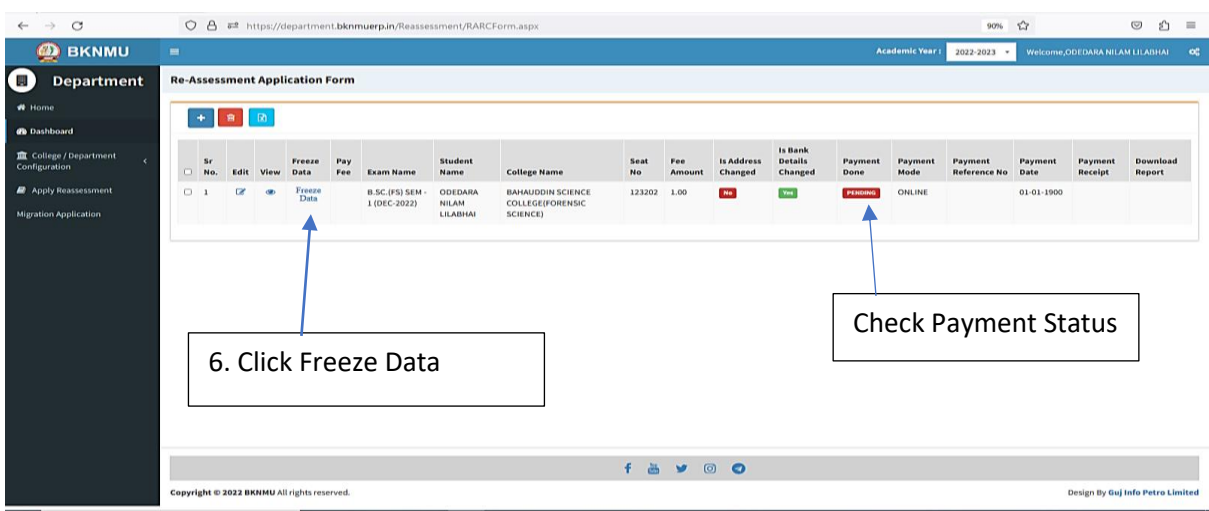

- User can edit particular record.
- User can view or freeze the application form data from this page.

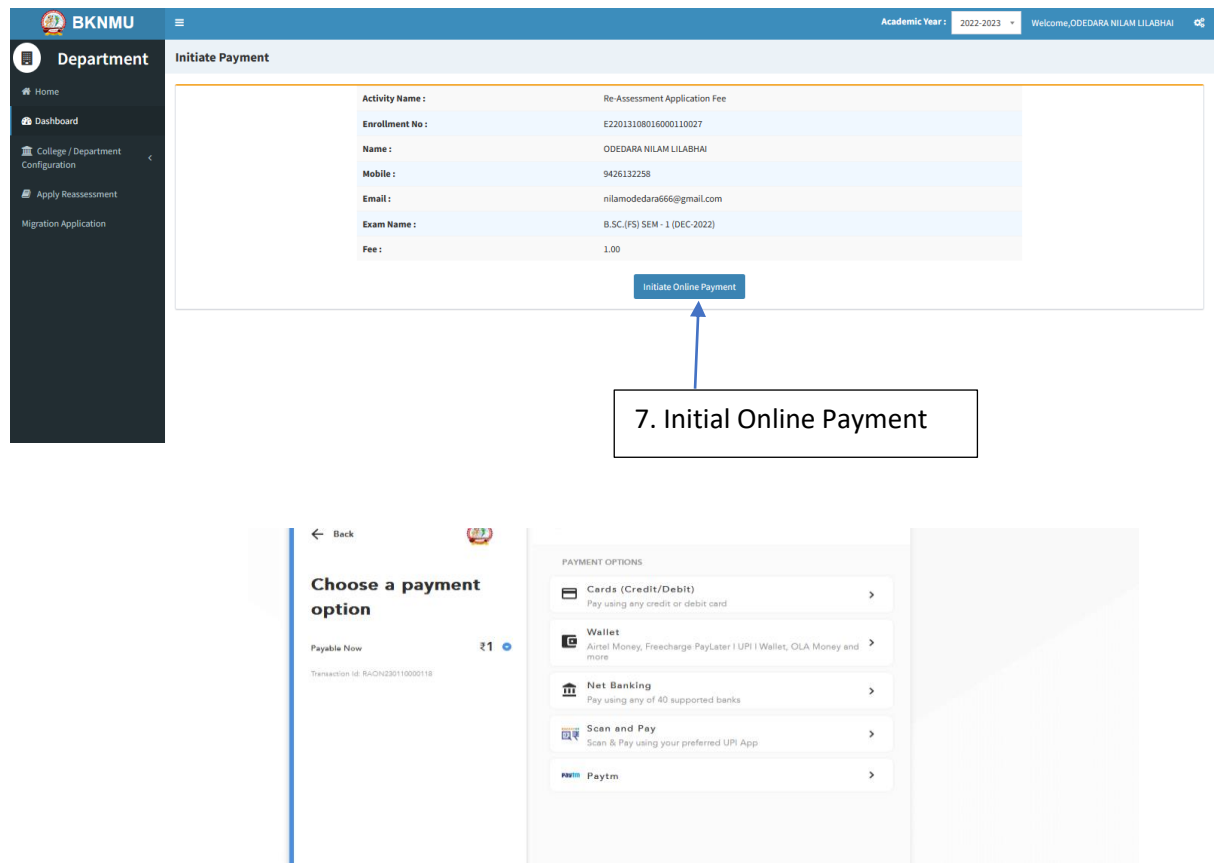

➢ **Choice Payment Method (Card, Wallet, Net Banking Paytm scan and pay) and Get to Payment** 

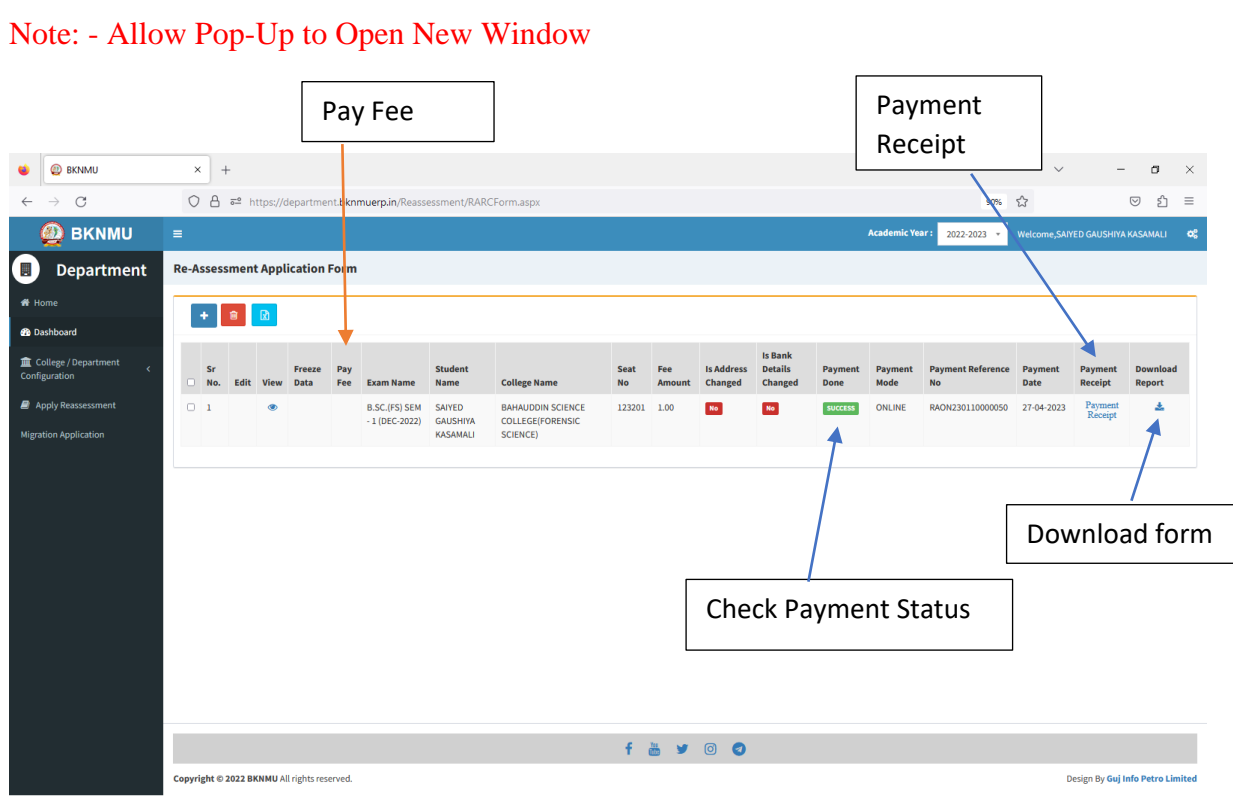

#### ➢ **Payment Successfully then Print Payment Recipe and Re – assessment From Download**

Note: - Allow Pop-Up to Open New Window